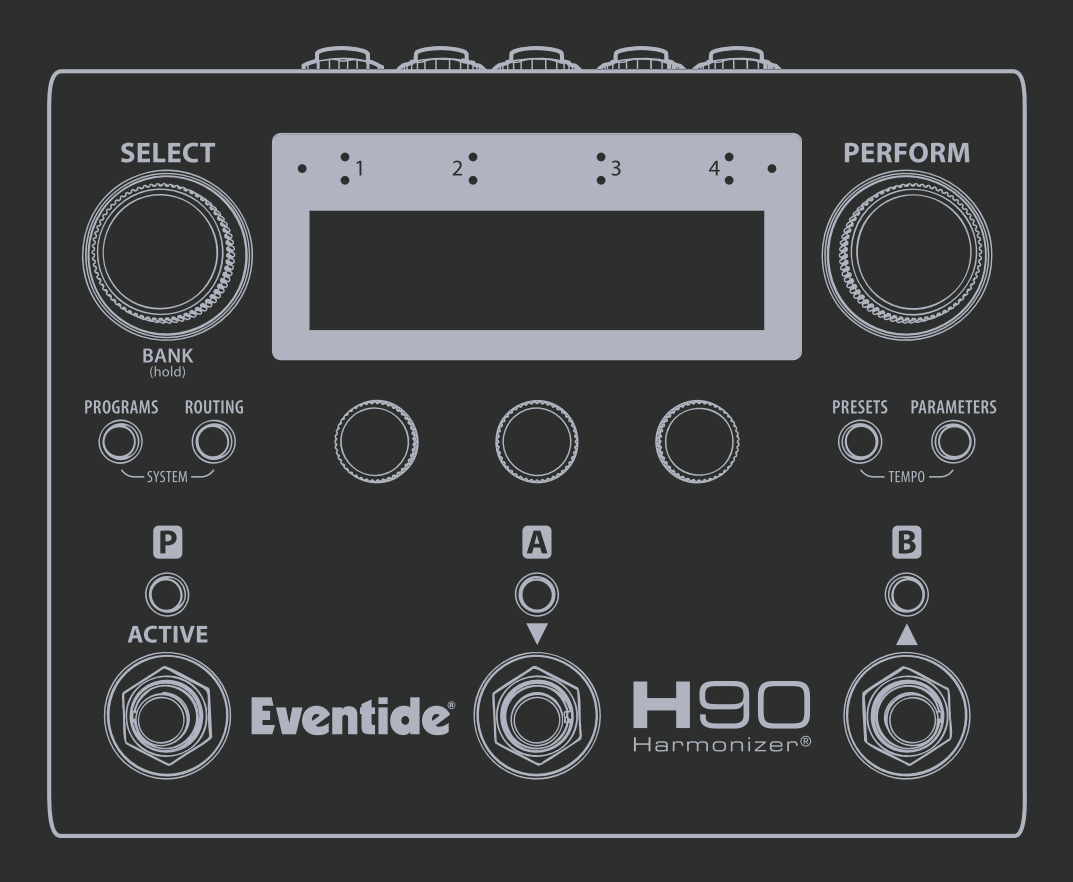

## 快速参考指南

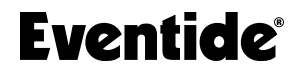

**H**90 Harmonizer®

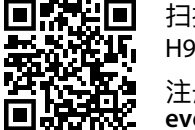

扫描二维码来获取 H90 用户手册。 注册你的 H90: **eventideaudio.com/my-account**

H90 Harmonizer 快速参考指南 Eventide 料号 141360 Rev A Bluetooth® 和蓝牙标志是 Bluetooth SIG, Inc. 的注册商标。 Eventide 是 Eventide Inc. 的注册商标。 Harmonizer 是 Eventide 的注册商标, 用于包含了移调的效果器中。 **©** 2023 **Eventide Inc.** 版权所有。

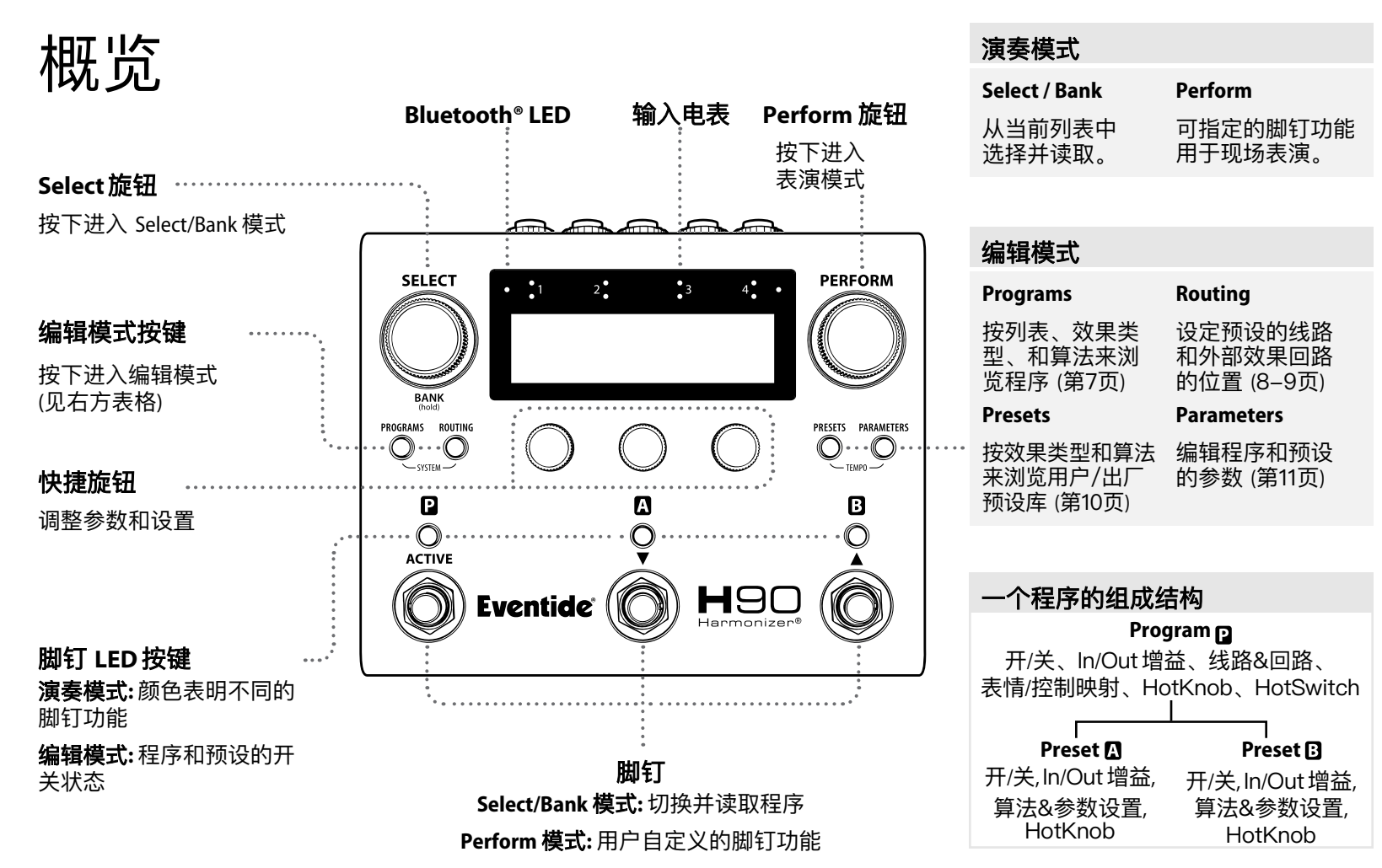

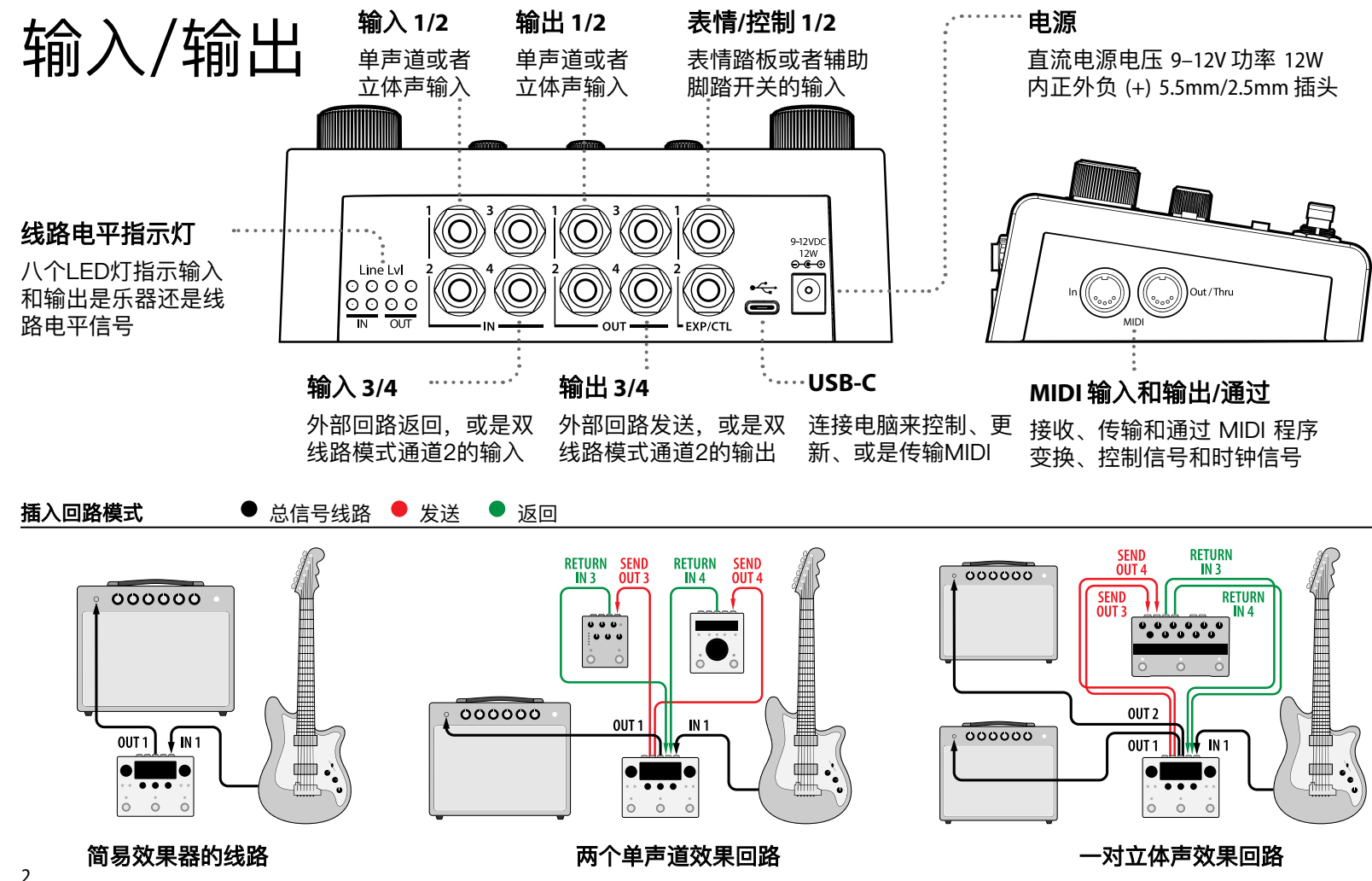

#### 全局 **I/O** 配置

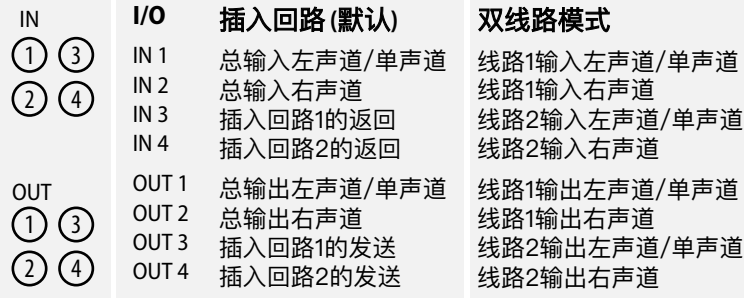

#### 插入回路模式中的串联 (第8页)

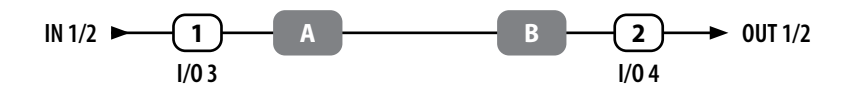

双线路模式 前**/**后模式 (第9页)

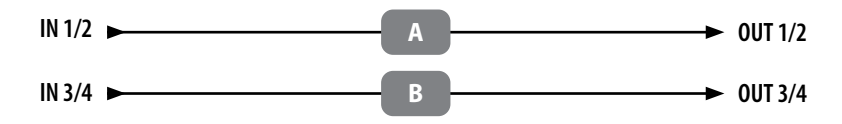

注意:当你使用四线法或者前/后模式将 H90 放置在音箱的效果 器回路中,我们强烈推荐使用双线路模式。

默认情况下H90会使用插入回路模式。你可以在系统菜单中设置 全局线路模式,在插入回路和双线路两种模式中切换。当双线路 模式开启时,H90 会加载另外一组双线路程序列表。

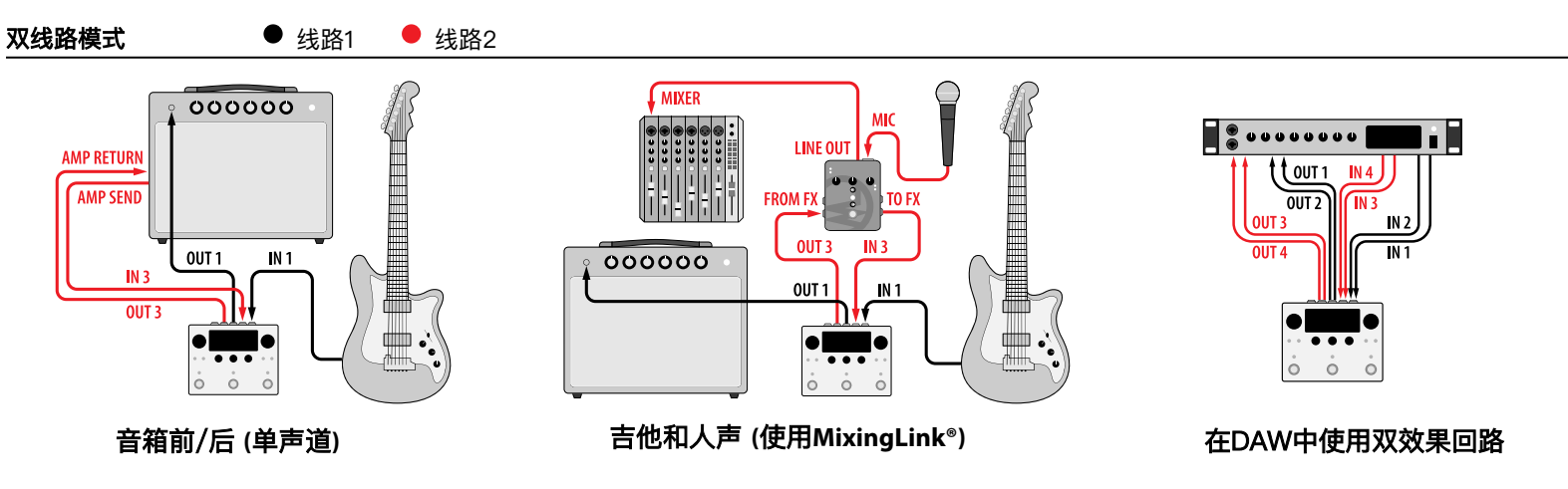

## Select 选择

## **Select** 旋钮

旋转来浏览当前程序列表。 按下旋钮来加载新的程序。 长按旋钮可以切换 BANK 模式。

## 快捷旋钮

旋转来调整参数值。 按下来查看参数值。 再次按下可以切换参数页面。 长按来进入参数指定页面。

## 脚钉 **LED** 按键

**FS1 LED:** 按下会开启/旁通 **FS2 or 3 LED:** 按下会暂时 显示对应的预设名称。 再次按下可以来开启/旁 通预设公或8。

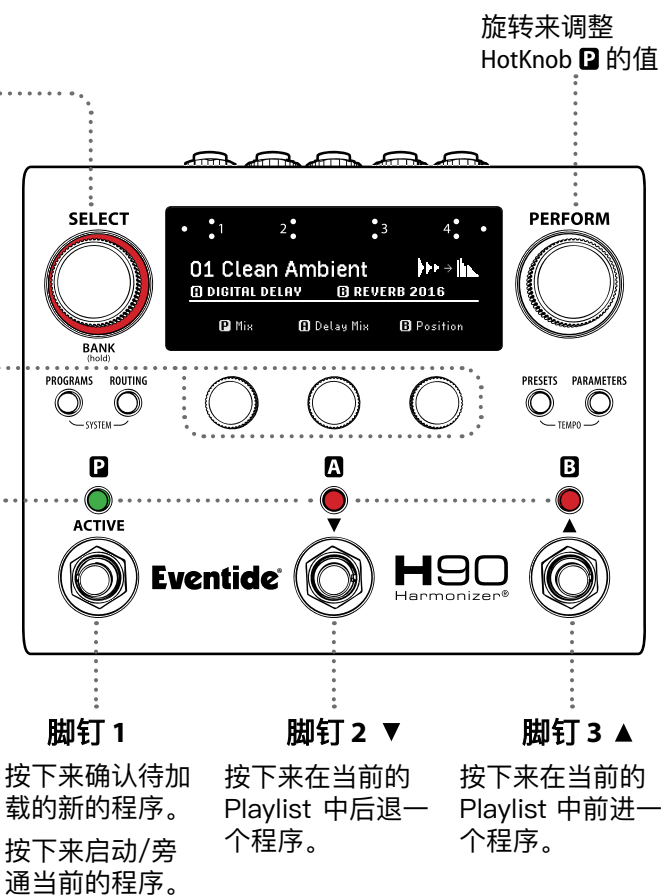

## **Playlist**

**Perform** 旋钮

Playlist 是当前加载的用户程序列表, 在Select/ Bank 模式中可以访问其中的程序。H90 可以 储存许多的程序列表,但是只有当前加载的 程序列表是 Playlist。Programs 程序模式中的 出厂预设列表不能被加载为 Playlist。Playlist 可在系统菜单中选择 (见第12页)。

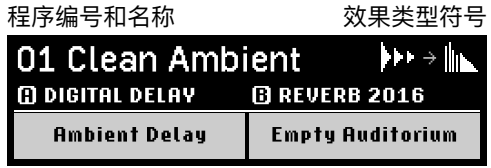

11和 81 算法名称和预设名称

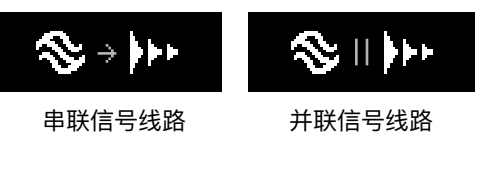

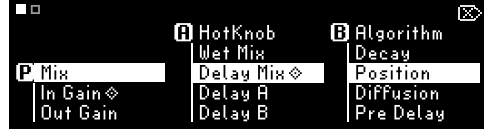

每个程序有两页共六个可指定的快捷参数。 长按一个快捷旋钮来指定快捷参数。

# Bank 组

## **Select 旋钮 ………………………**

旋转来浏览当前程序列表。 按下旋钮来加载新的程序。 长按旋钮可以切换回 Select 模 式。

## 快捷旋钮

旋转来调整参数值。 按下来查看参数值。 再次按下可以切换参数页面。 长按来进入参数指定页面。

#### 脚钉 **LED** 按键

按下会显示当前分组中对应 程序的信息,并将它变成待 加载状态。

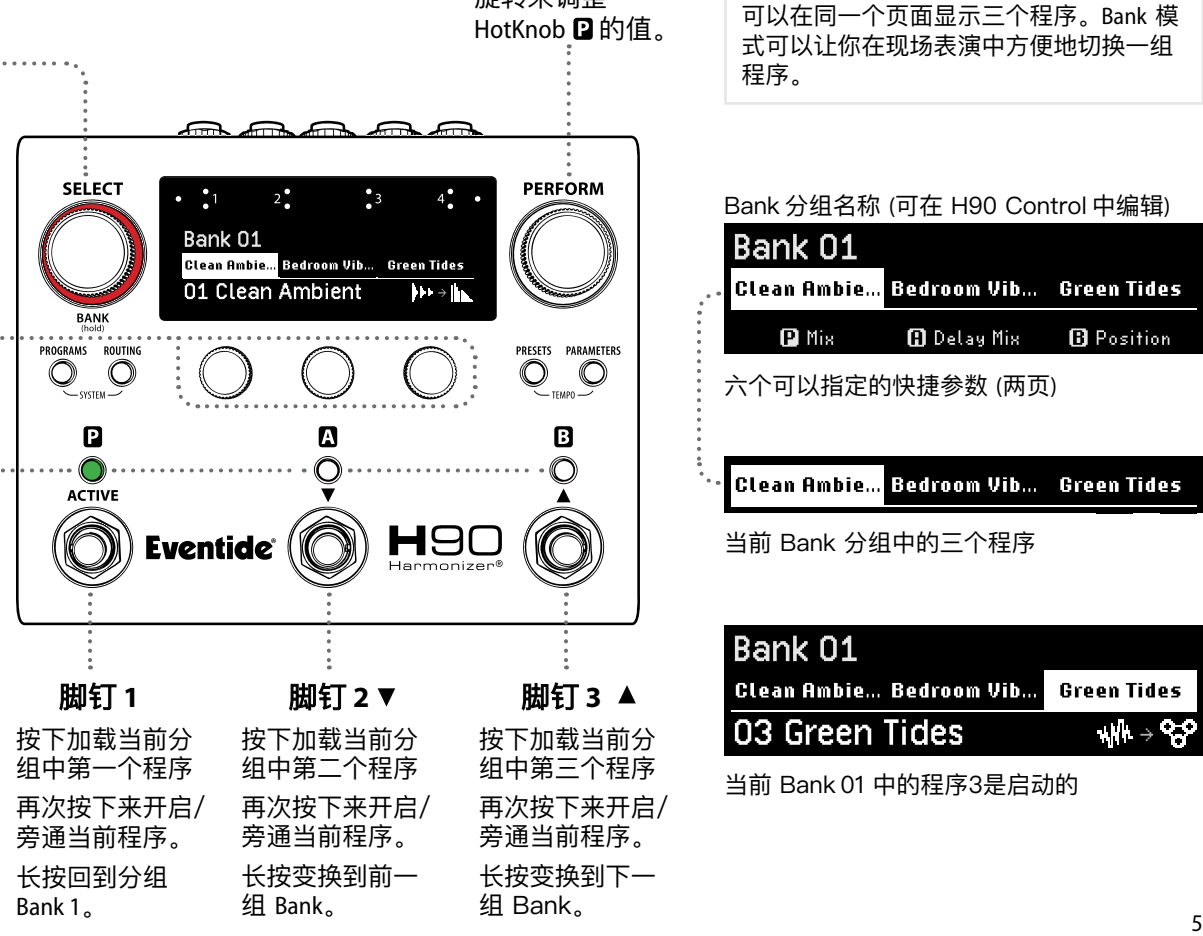

## **Perform** 旋钮

旋转来调整 HotKnob **Q** 的值。

#### **Bank** 组

每个 Playlist 包含33组 Banks,每个 Bank 可以在同一个页面显示三个程序。Bank 模 式可以让你在现场表演中方便地切换一组 程序。

Bank 分组名称 (可在 H90 Control 中编辑)

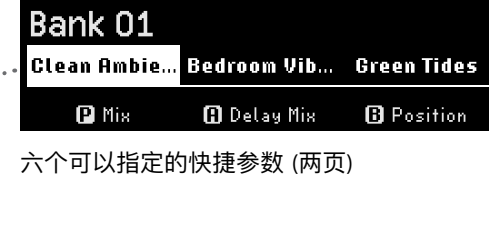

Clean Ambie... Bedroom Vib... Green Tides

当前 Bank 分组中的三个程序

#### Bank 01 **Clean Ambie... Bedroom Vib... Green Tides** 03 Green Tides ъ∦⊩ ⇒

当前 Bank 01 中的程序3是启动的

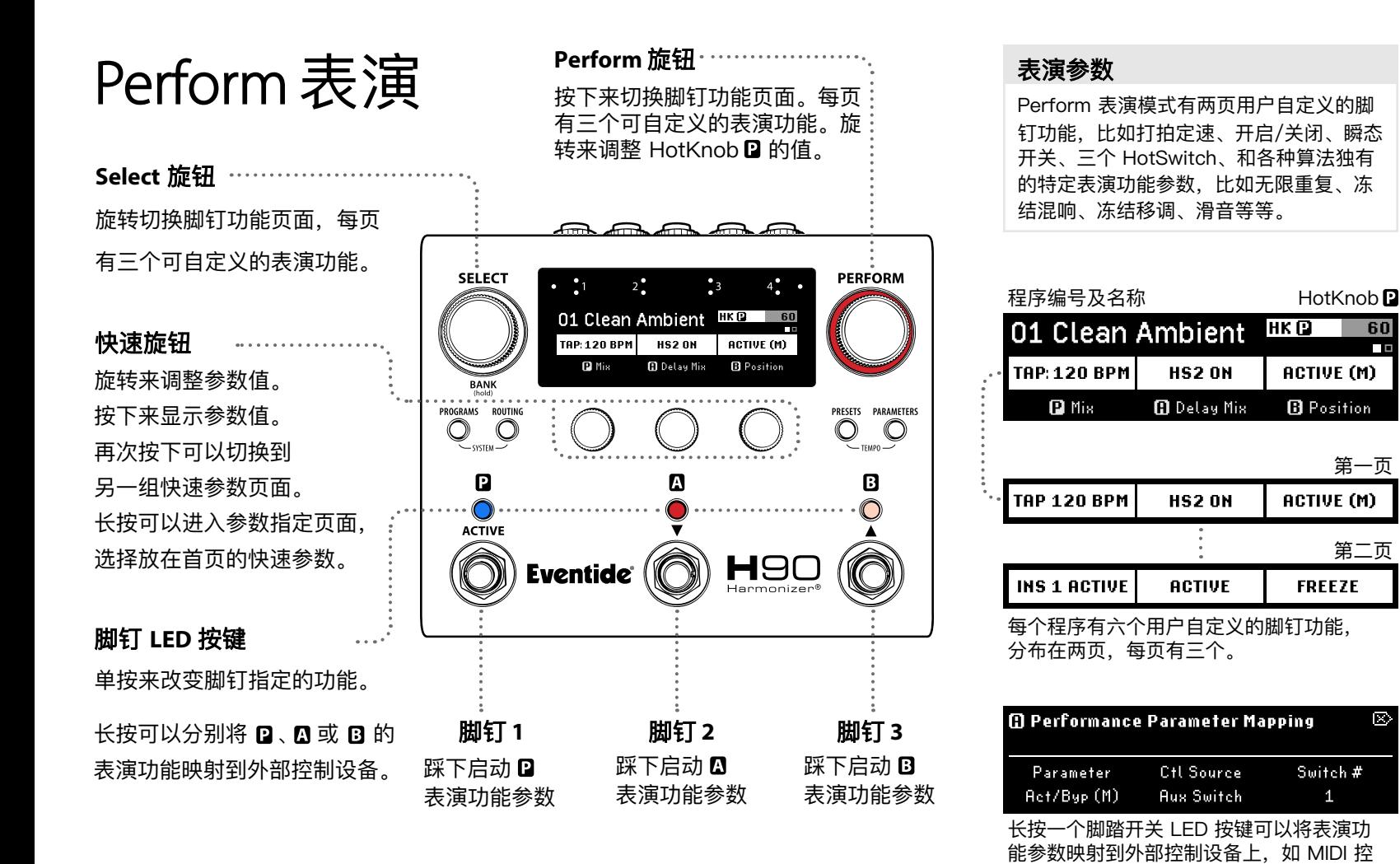

制器和外部脚踏开关。

第一页

**B** Position

**FREEZE** 

Switch #

1

60

Ō

第二页

m.

6

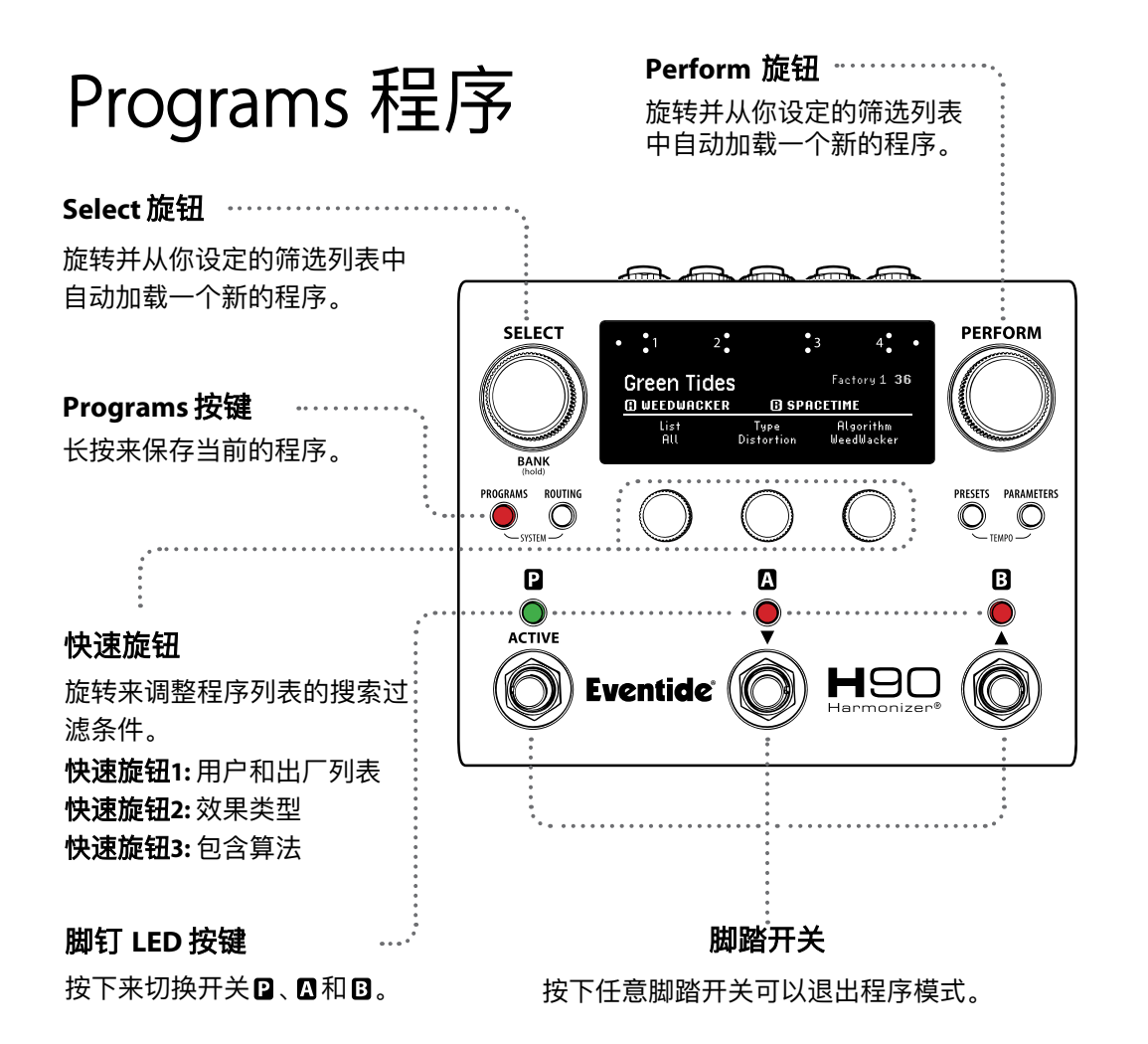

## 程序列表

H90 储存着用户列表和出厂列表,每个列 表包含最多99组程序。在程序模式中,你 可以选择效果类型和算法名称来筛选程序 列表。当前加载的 Playlist 可以在系统菜单 中的全局设置中改变 (见第12页)。

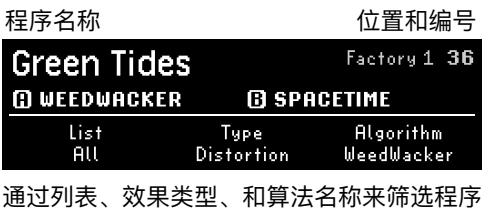

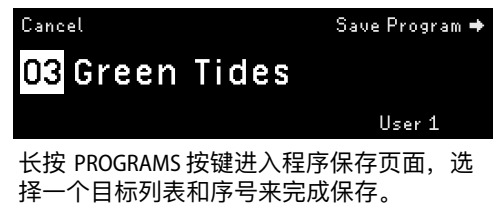

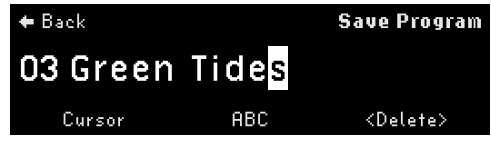

旋转 SELECT 旋钮来移动光标, 旋转 PERFORM 旋钮来改变字符,按下 PERFORM 旋钮来保存。

插入线路模式

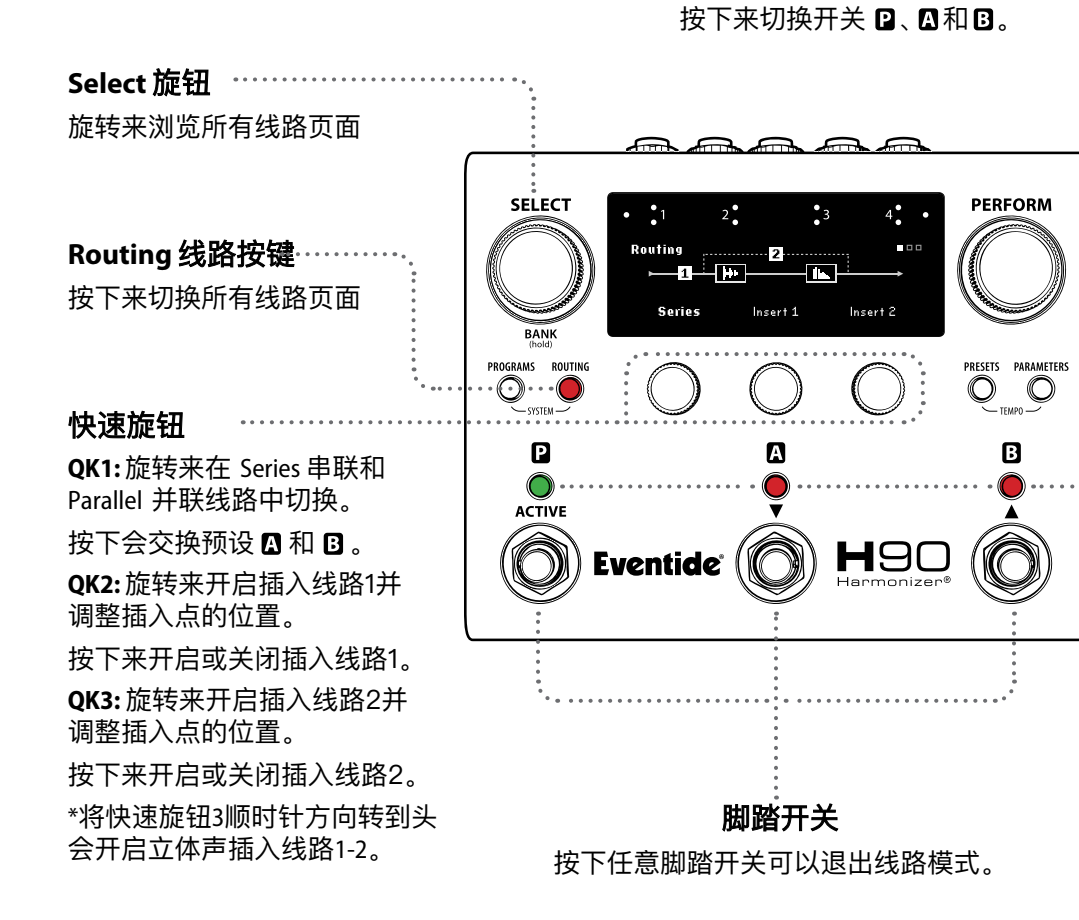

脚钉 **LED** 按键

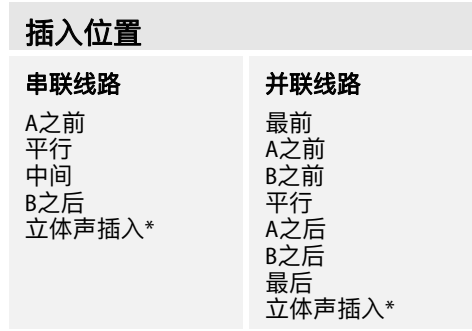

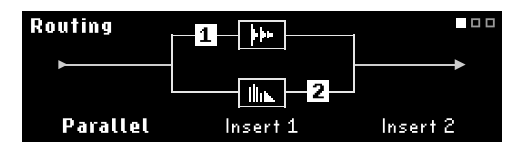

插入1 (Pre A) 和插入2 (Post B) 在平行线路中。

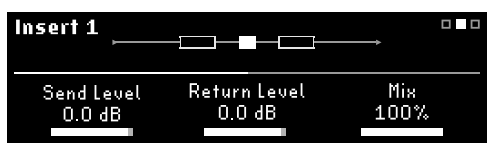

插入1的参数,第一页。

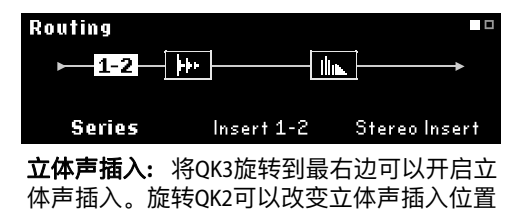

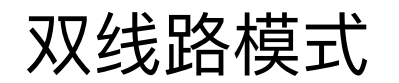

双线路模式使用两路独立的立 体声信号路线,并且使用另外 一组不同的程序列表。

线路**1:** 输入和输出1/2 线路**2:** 输入和输出3/4

### 快速旋钮**1**

旋转来改变算法预设 A 和 B 在线路中的位置 (见右表)。 按下来交换预设 A 和 B 。

注意**:** 当在音箱的效果回路中 使用四线法或前/后线路连接 H90 时, 我们强烈推荐使用双 线路模式。

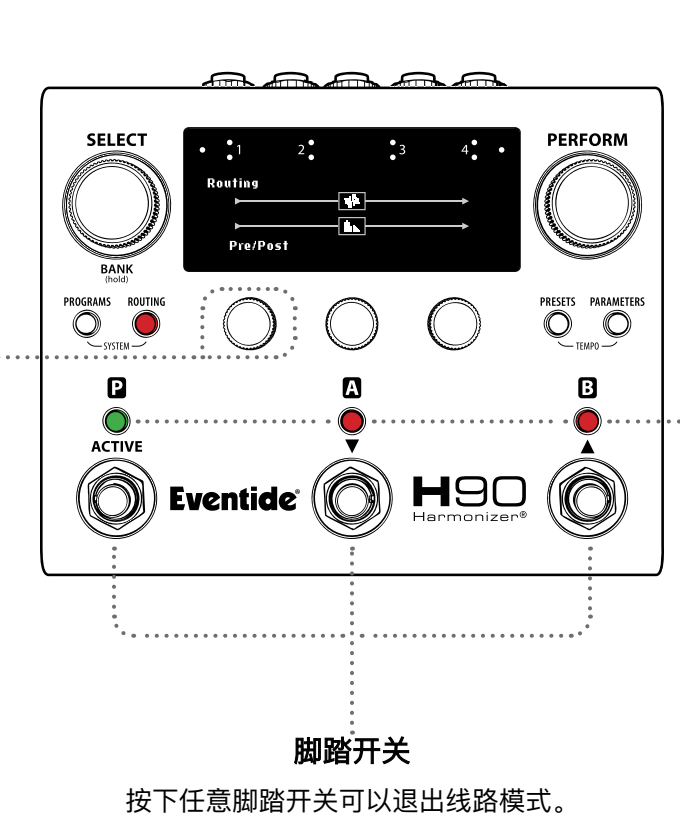

脚钉 **LED** 按键

按下来切换开关2。 21和8。

## 双线路算法预设位置

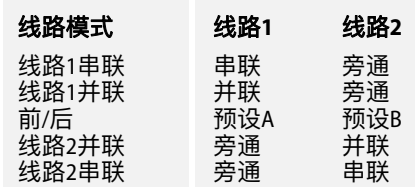

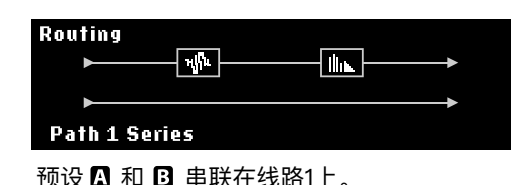

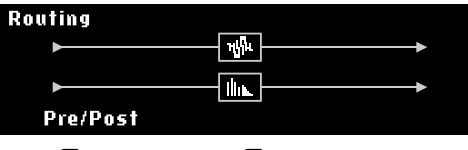

预设 图 在线路2。

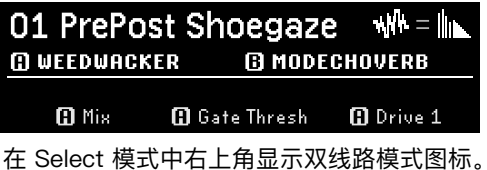

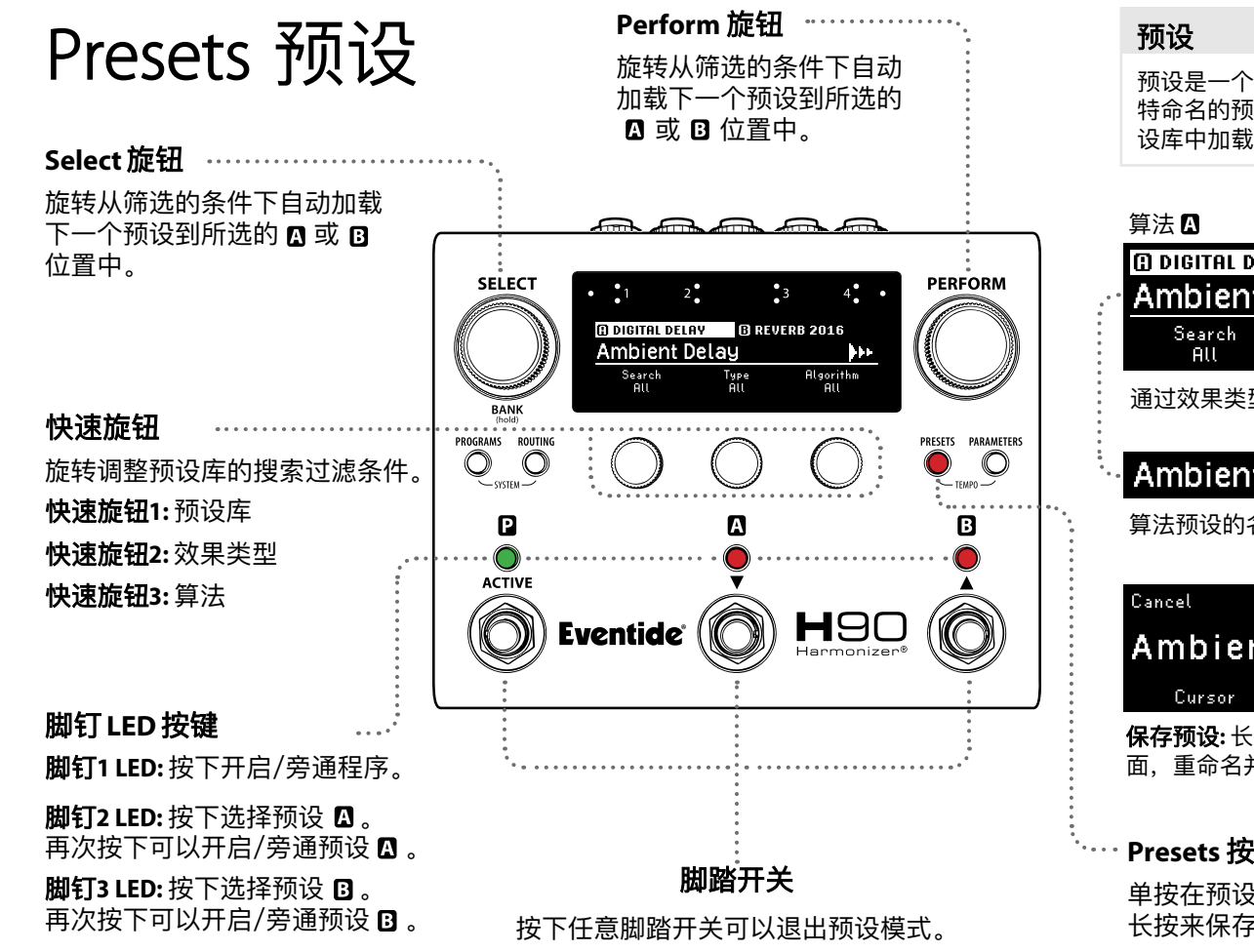

预设是一个程序的构建模块。你可以将独 特命名的预设保存到预设库中,或是从预 设库中加载你想要的出厂或用户预设。

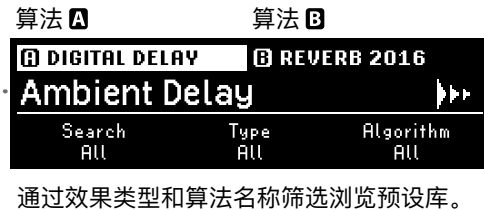

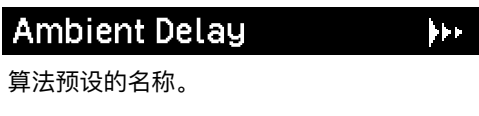

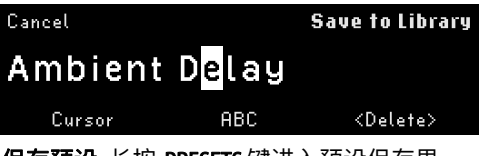

保存预设**:** 长按 PRESETS 键进入预设保存界 面,重命名并保存预设到预设库中。

## **Presets** 按键

单按在预设 ■ 和预设 ■ 之间切换。 长按来保存当前选择的预设。

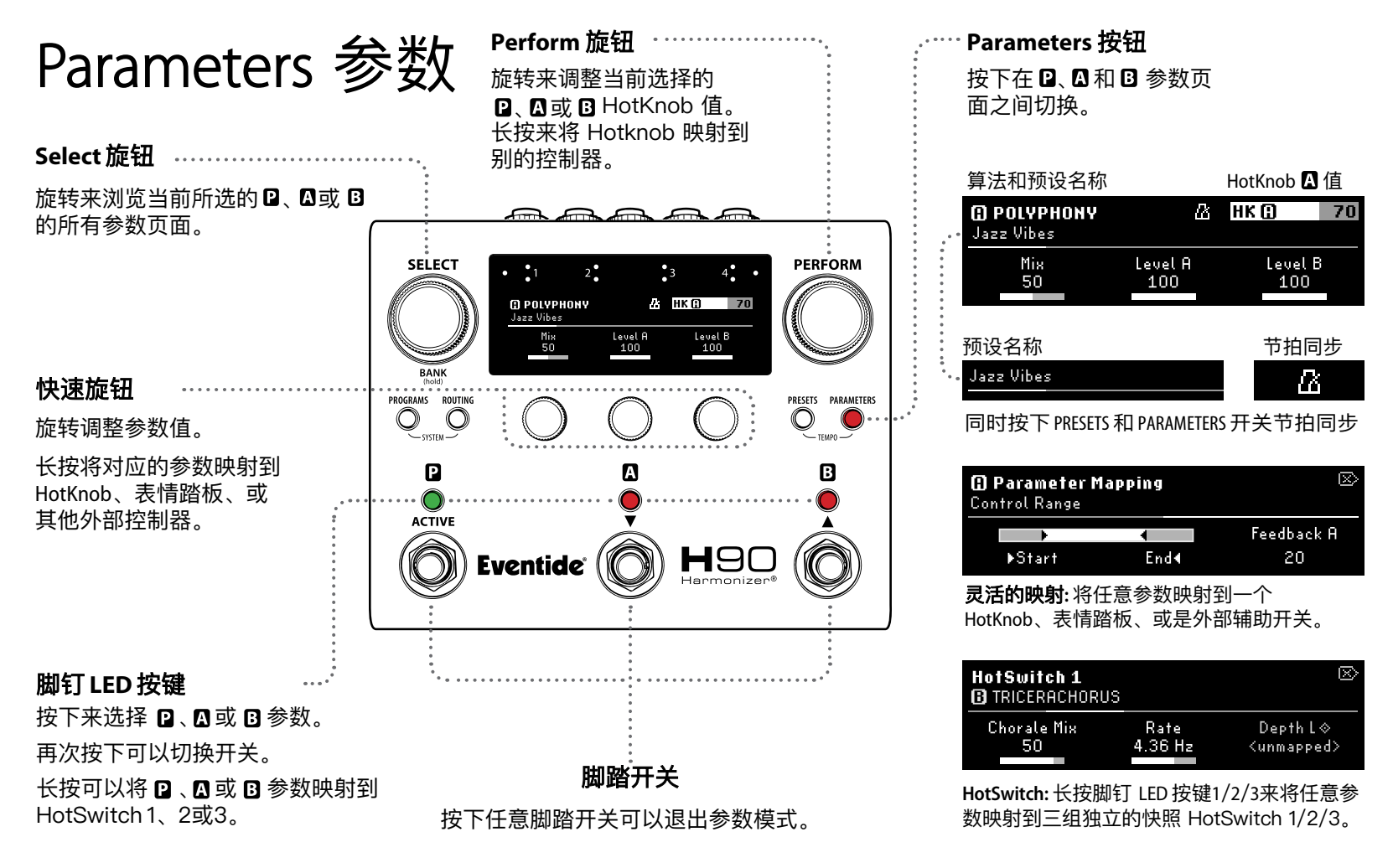

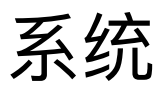

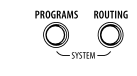

长按 PROGRAMS 和 ROUTING 按键进 入系统菜单。

旋转 SELECT 旋钮来选择菜单 项目。按下旋钮进入菜单。

按下 PERFORM 旋钮 来退出系统菜单。

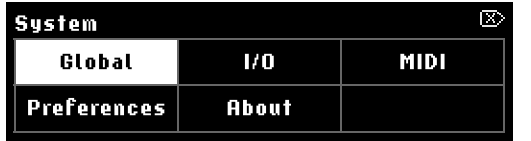

旋转 SELECT 旋钮来选择菜单项目。按下 旋钮进入菜单。

**Global:** 改变插入或双线路模式,DSP 或继 电器旁通,以及当前的 Playlist 程序列表。

Routing

Insert

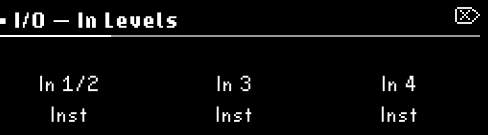

**I/O (Levels):**输入/输出可以设定为乐器 (Inst) 或线路 (Line,后面板的指示灯会亮) 电平 。

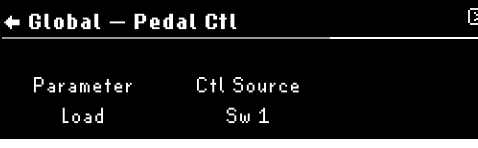

**Global (Pedal Ctl):** 设置辅助开关的全局功能 映射,用来控制所有的程序。

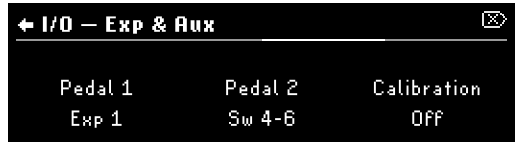

**I/O (Exp & Aux):** 表情踏板和辅助开关的全局 设定和校准。

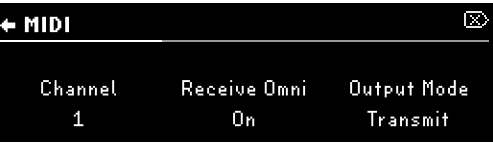

**MIDI: 设置 MIDI 和 CC 功能映射, 用来控** 制所有的程序。

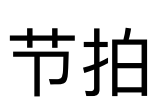

+ Global

Playlist

User 1

节拍 调音表 长按 PRESETS 和 PARAMETERS 按键进 入节拍设置菜单。

 $\mathbb{R}^3$ 

Bypass DSP.

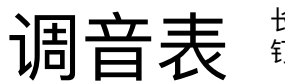

长按中间和右边的脚 钉可以打开调音表。

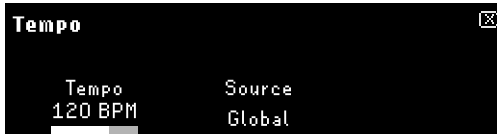

设置节拍速度 BPM,以及节拍源跟随全 局、程序、或是 MIDI Clock。

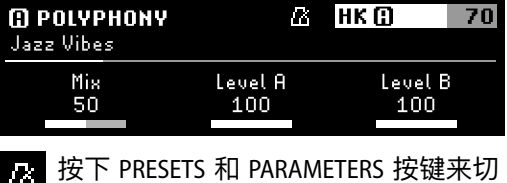

Пú 换程序或者预设的节拍同步的开关。

 $B1 + 20 \leq \leq$ 440 Hz **MUTE** 

设定调音频率,以及静音/通过。你可以在 表演模式以外的任何模式中打开调音表。

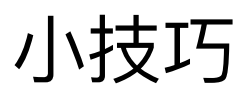

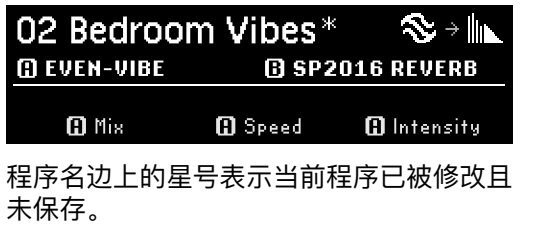

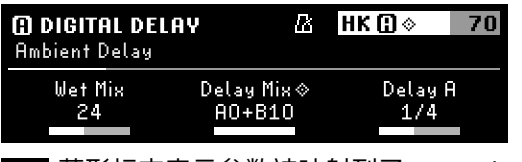

菱形标志表示参数被映射到了 HotKnob 表情踏板、辅助开关或 MIDI CC。

**HotSwitch:** 三个 HotSwitch 可以踩一下脚钉 就改变任意一组自定义参数的大小。

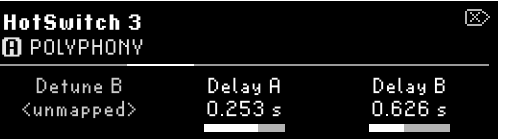

参数模式**:** 长按脚钉 LED 按键将参数映射到 HotSwitch 1/2/3。按/转快速旋钮调整映射。

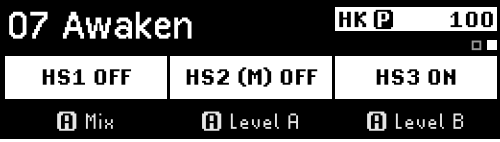

表演模式**:** 可以将 HotSwitch 映射到 脚钉上。注意,只能同时打开一个 HS。

灵活映射**:**任意参数都可被映射到一个外部控 制器,或是将一组参数映射到一个 HotKnob。

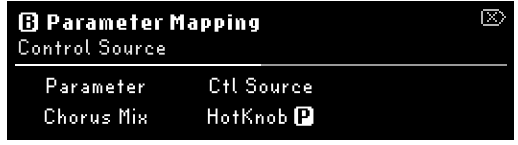

参数模式**:**长按一个快速旋钮进入参数映射 菜单, 选择参数和对应的控制源。

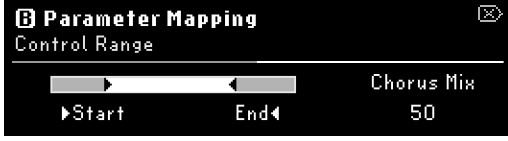

参数模式**:** 旋转快速旋钮1和2来调整参数映 射控制范围的开始和结束值。

## H90 Control

H90 Control 可以远程控制并管理 H90 的程 序列表。方便使用的用户界面让你可以轻 易地编辑和管理程序和预设、执行系统更 新、导入/导出用户程序列表和预设。

## 连接说明

- 1. 在官网 **eventideaudio.com** (或 iPad 苹 果商店) 下载 H90 Control。
- 2. 使用出厂电源启动 H90,然后使用包装 内含的 USB-C 线连接到你的电脑, 或使 用 iPad 通过蓝牙无线连接。
- 3. 打开 H90 Control,然后点击"Connect"。

### 重置 **H90** 的设置

恢复出厂设置**:** 在启动 H90 的时候长按三个快 速旋钮,一直按住直到屏幕显示重置信息。 注意*:* 恢复出厂设置会删除所有用户数据 *(*列 表、程序、预设、系统和节拍设定*)*

重置系统设置**:** 在启动 H90 的时候长按快速旋 钮1,一直按住直到屏幕显示重置信息。

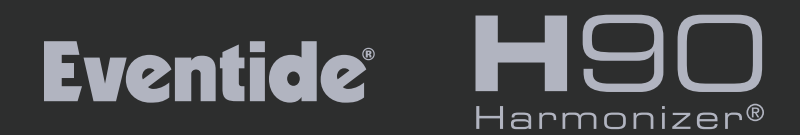

## 欢迎访问我们的网站 $(\textbf{f})$  $\left(\overline{\mathbb{O}}\right)$  $\left( \blacksquare \right)$

**eventideaudio.com** © 2023 Eventide Inc., One Alsan Way, Little Ferry, NJ 07643 USA